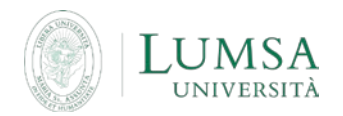

**Guida all'utilizzo della casella di posta degli studenti (@lumsastud.it)**

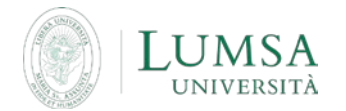

Un account di posta elettronica "di Ateneo" viene assegnato automaticamente ad ogni studente, entro 10 giorni dalla data di perfezionamento della domanda di immatricolazione. Non occorre quindi richiederlo.

Per accedere: **[http://mail.lumsastud.it](http://mail.lumsastud.it/)** Nome Utente: <login\_di\_Mi@LUMSA**@lumsastud.it**> Password: <password\_di\_Mi@LUMSA>

Per ragioni di semplificazione, le credenziali per l'accesso al sistema di posta elettronica di Ateneo sono le medesime adoperate per l'accesso a Mi@Lumsa.

- il cambio password avviene in **[Mi@Lumsa](http://servizi.lumsa.it/Home.do)** (accesso riservato)
- il recupero password avviene in **[Mi@Lumsa](http://servizi.lumsa.it/Anagrafica/PasswordDimenticata.do) <http://servizi.lumsa.it/Anagrafica/PasswordDimenticata.do>**
- si possono inviare messaggi verso qualsiasi altro dominio di posta (es. gmail, libero, tiscali, ecc.), si possono ricevere messaggi solo dai domini lumsa.it e lumsastud.it (esclusi quindi quelli esterni come gmail, libero, tiscali, ecc.)
- l'account email assegnato dall'Ateneo è visualizzabile nella sezione "Dati personali" di Mi@Lumsa (accesso riservato)
- per ragioni di sicurezza, la posta elettronica @lumsastud è consultabile solo tramite web mail; non sono quindi utilizzabili client di posta elettronica come Outlook o similari
- una volta effettuato l'accesso alla casella lumsastud tramite web mail, si consiglia di attivare l'inoltro dei messaggi in arrivo verso la casella di posta elettronica personale solitamente utilizzata; in questo modo lo studente potrà ricevere le comunicazioni ufficiali provenienti dall'Ateneo direttamente sulla sua casella di posta abituale.
- più in dettaglio, una volta entrati nella propria casella lumsastud, l'inoltro può essere attivato dal menù che compare facendo click sull'icona a forma di ingranaggio in alto a destra, scegliendo la voce "Impostazioni" e successivamente posizionandosi sulla scheda "Inoltro e POP/IMAP" come illustrato nelle immagini sotto riportate

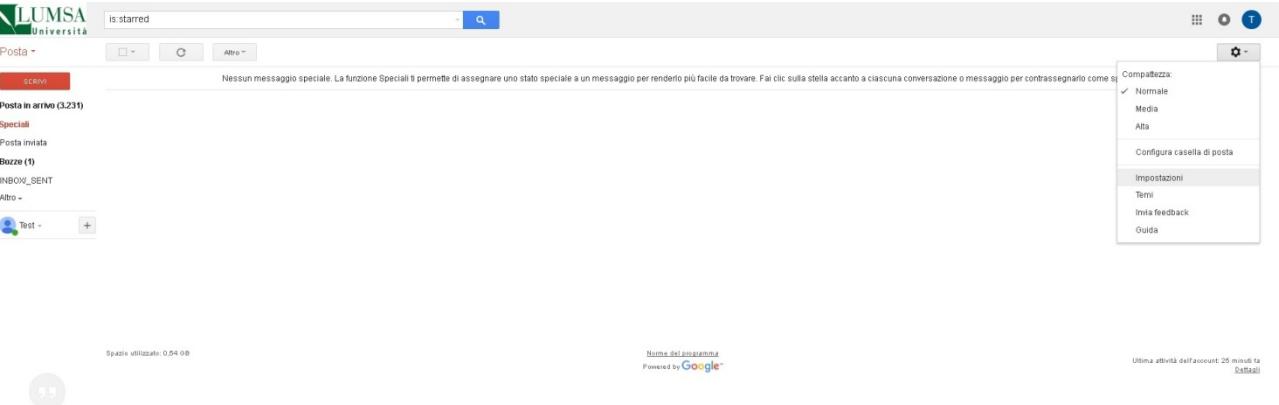

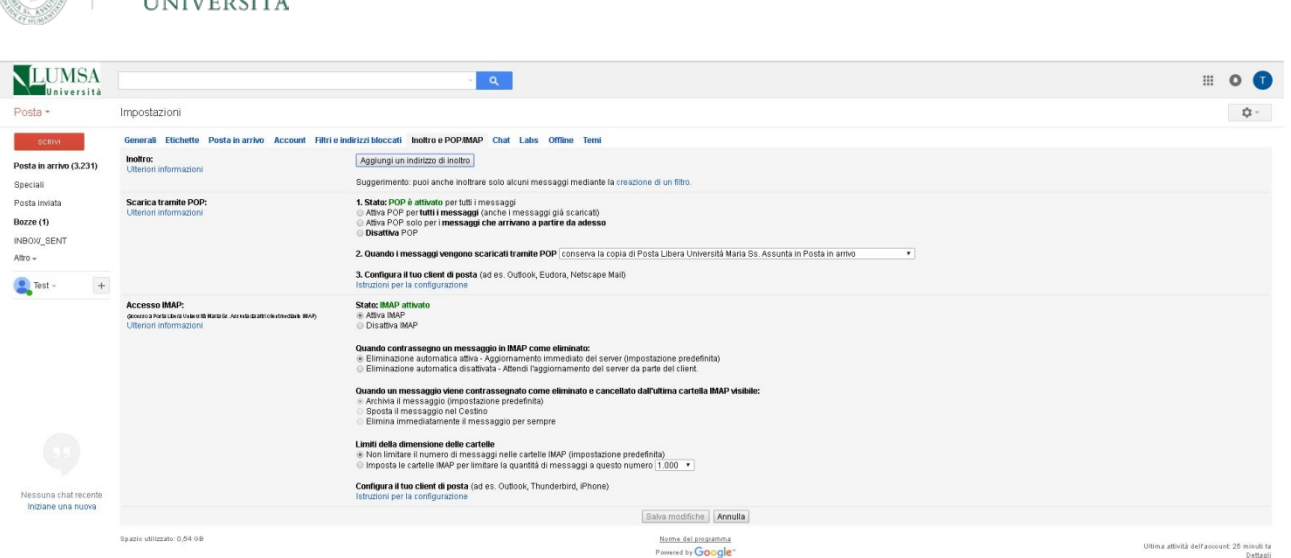

In caso di **PROBLEMI TECNICI** (malfunzionamento tecnico della webmail, impossibilità di ricezione e/o invio che non ricadano nelle sopra citate limitazioni previste dal servizio), contattare il supporto tecnico all'indirizzo di posta elettronica helpdesk posta@lumsa.it specificando

COGNOME E NOME

LUMSA

MATRICOLA

TIPO DI MALFUNZIONAMENTO TECNICO RISCONTRATO.